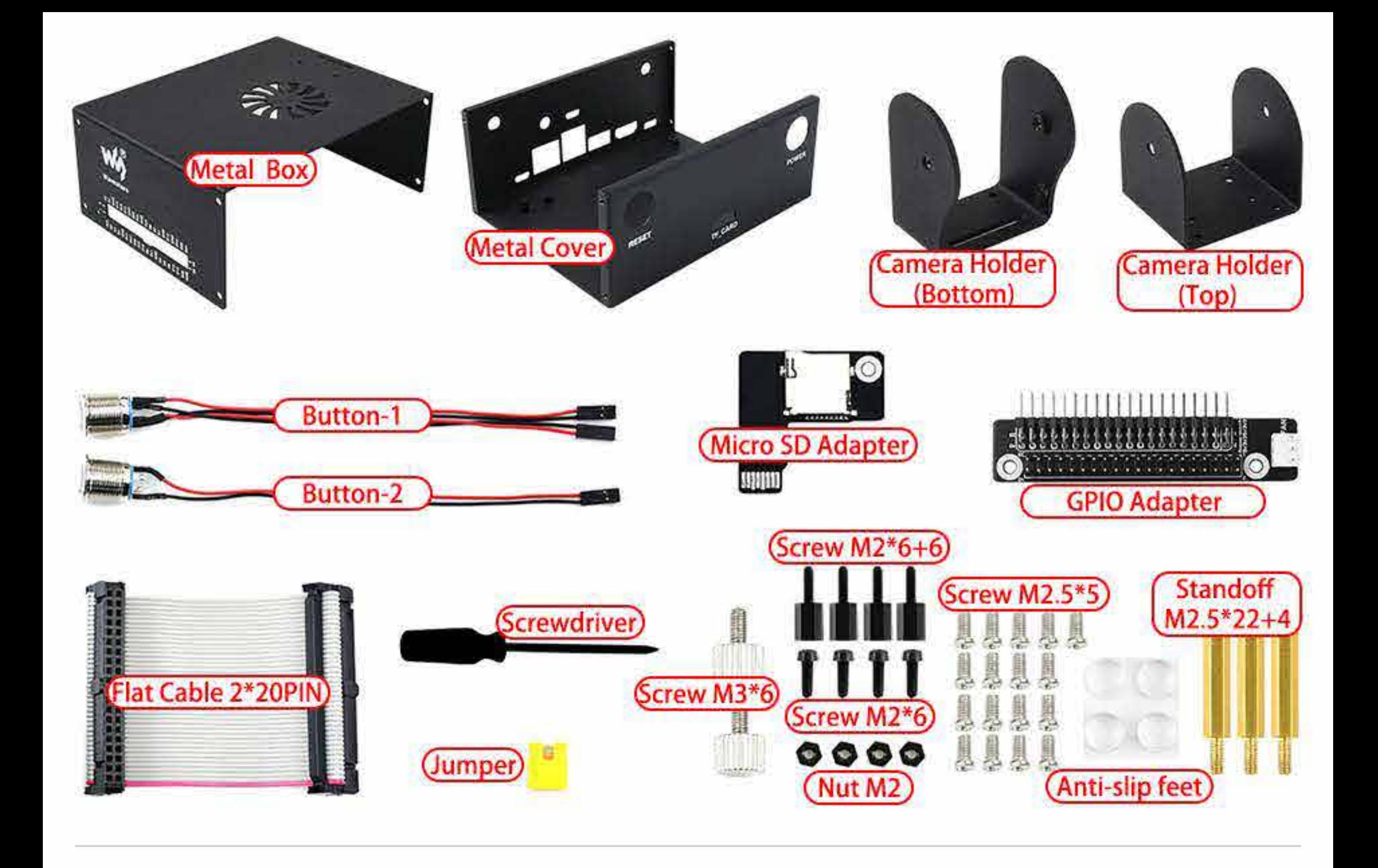

## Step 1

Mount the buttons on the Metal Box, note that the button with four wires is the Power button and the another which has two wires are the Reset button.

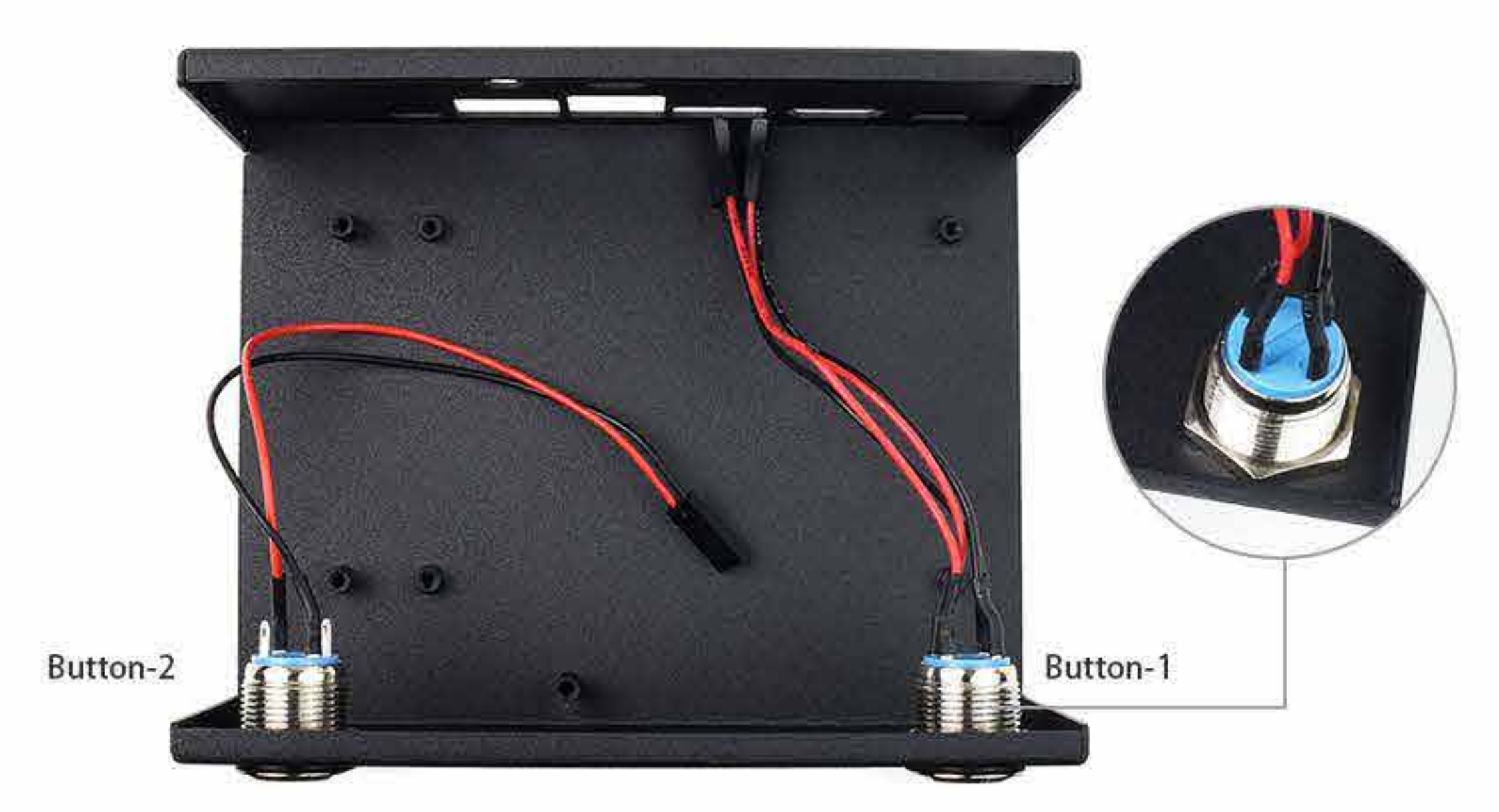

## Step 2

Connect buttons to Jetson Nano. Please refer to the diagram below. Insert the Micro SD Adapter to the Micro SD card slot. Press it to let it locked.

Note: You should press the adapter to make sure that the adapter is pop-up, then remove it. You cannot directly pull it out, otherwise you will break the Micro SD card slot.

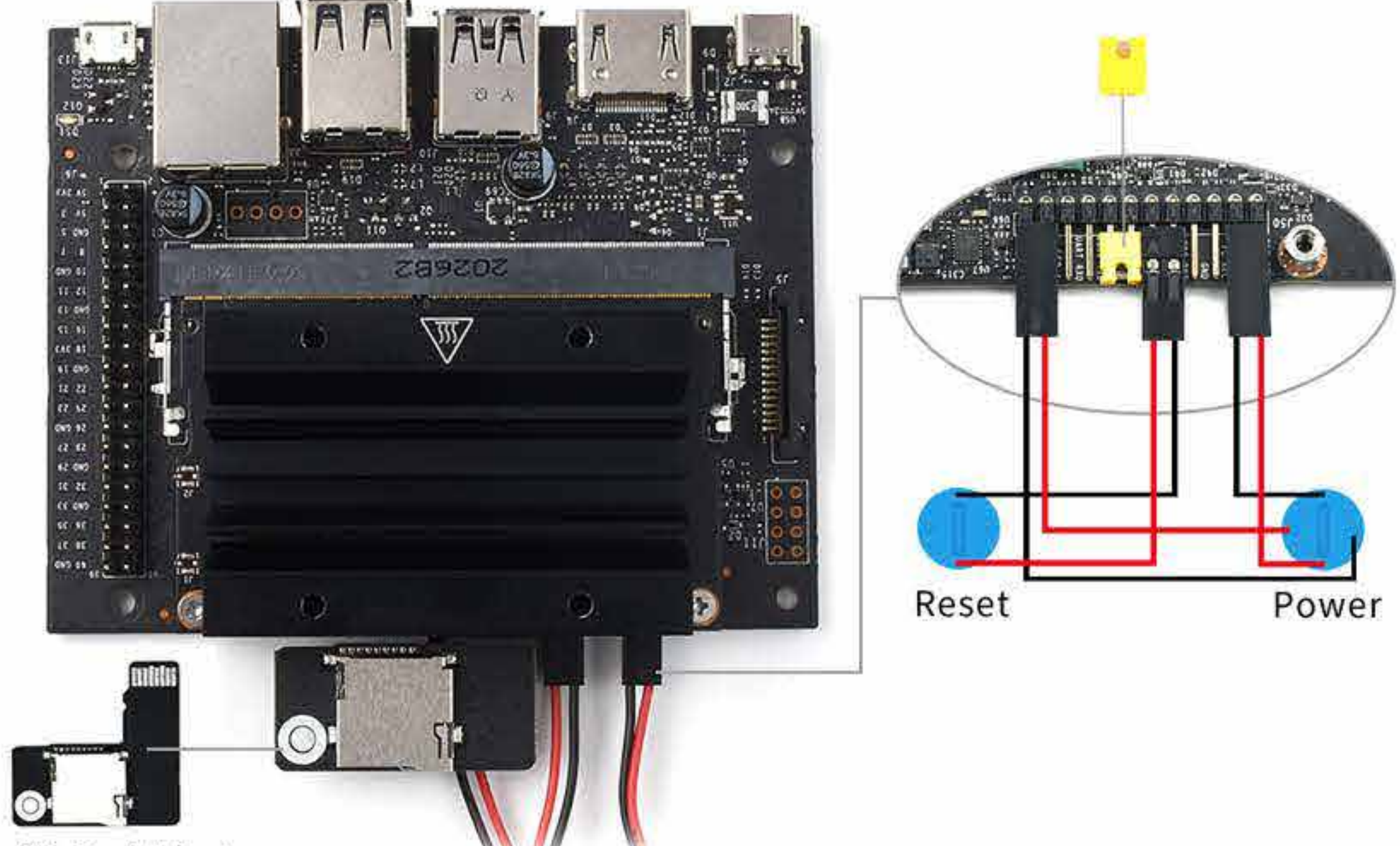

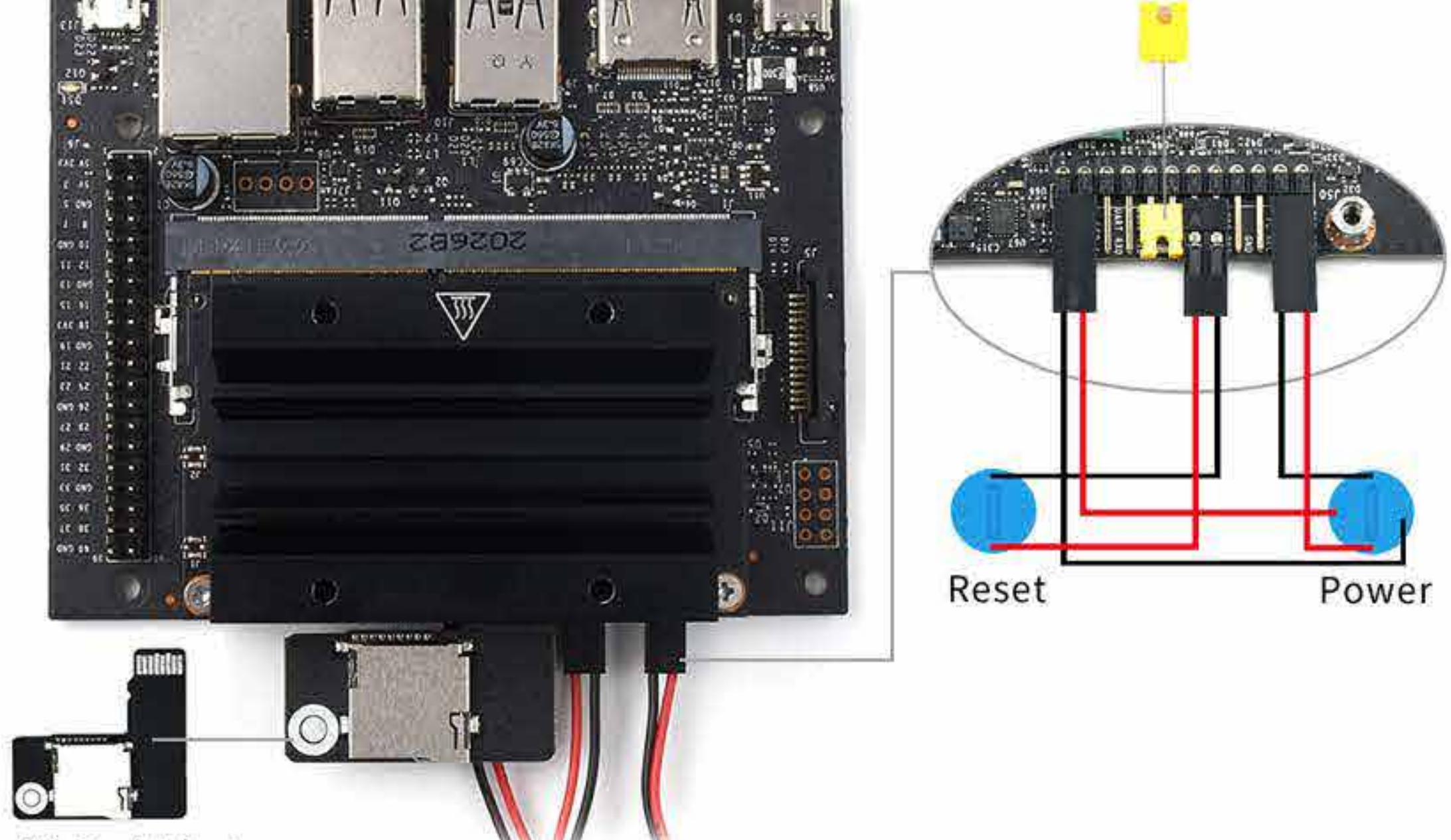

#### Micro SD Card Adapter

### Step 3

Adjust cables, then mount the Jetson Nano 2GB Developer Kit in the Metal Box and fix it by screws. You should also fixe the Micro SD Card Adapter by screws. And then mount the GPIO Adapter by screws.

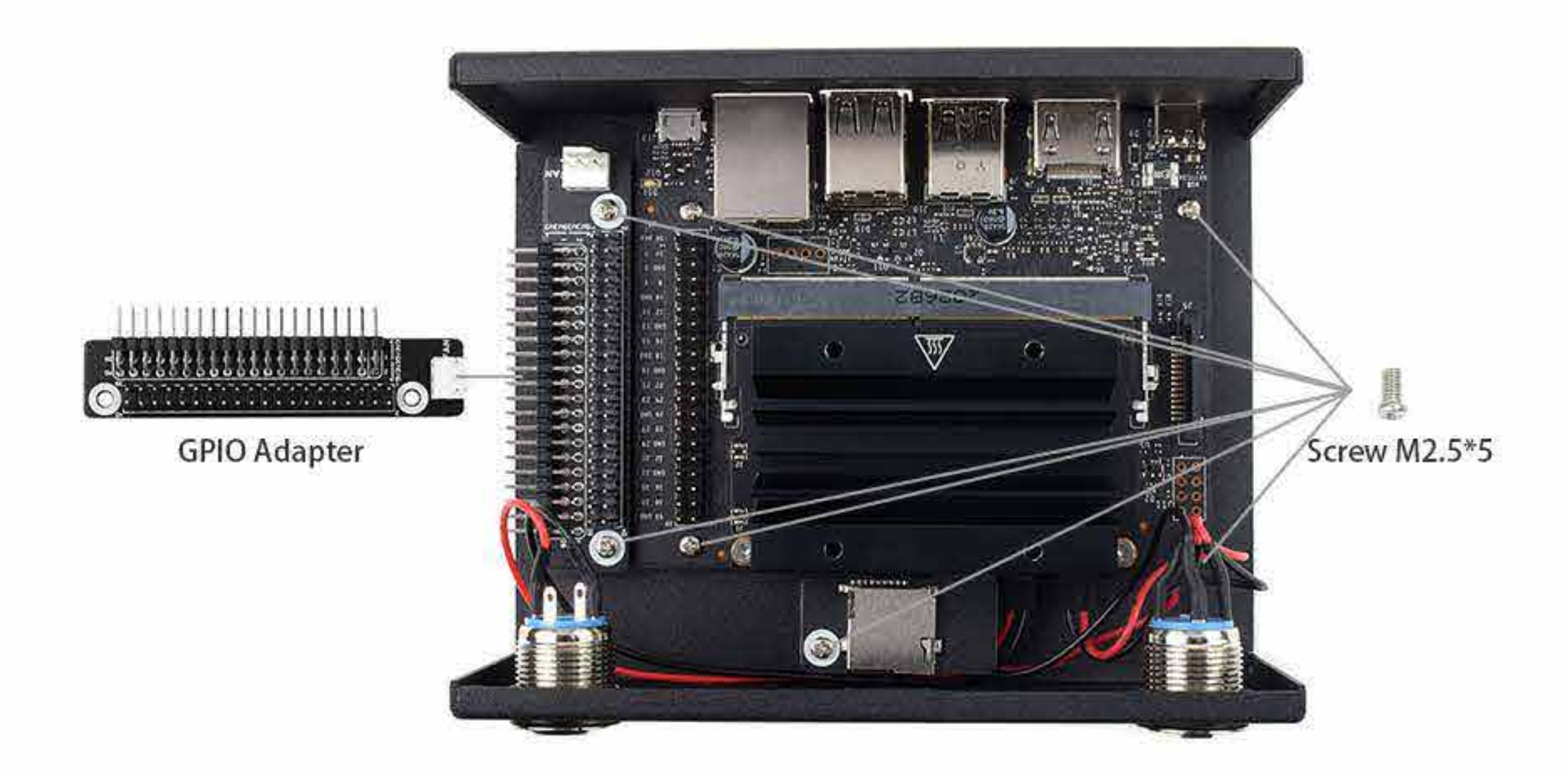

### Step 4

Using the Flat Cable, connect the GPIO pins to the casing. If necessary, install the cooling fan as shown. (Note: The fan takes power from the 5V and GND pins of the GPIO pins, hence the fan turns on whenever the main power is turn on, regardless if the power button on the case is pressed.

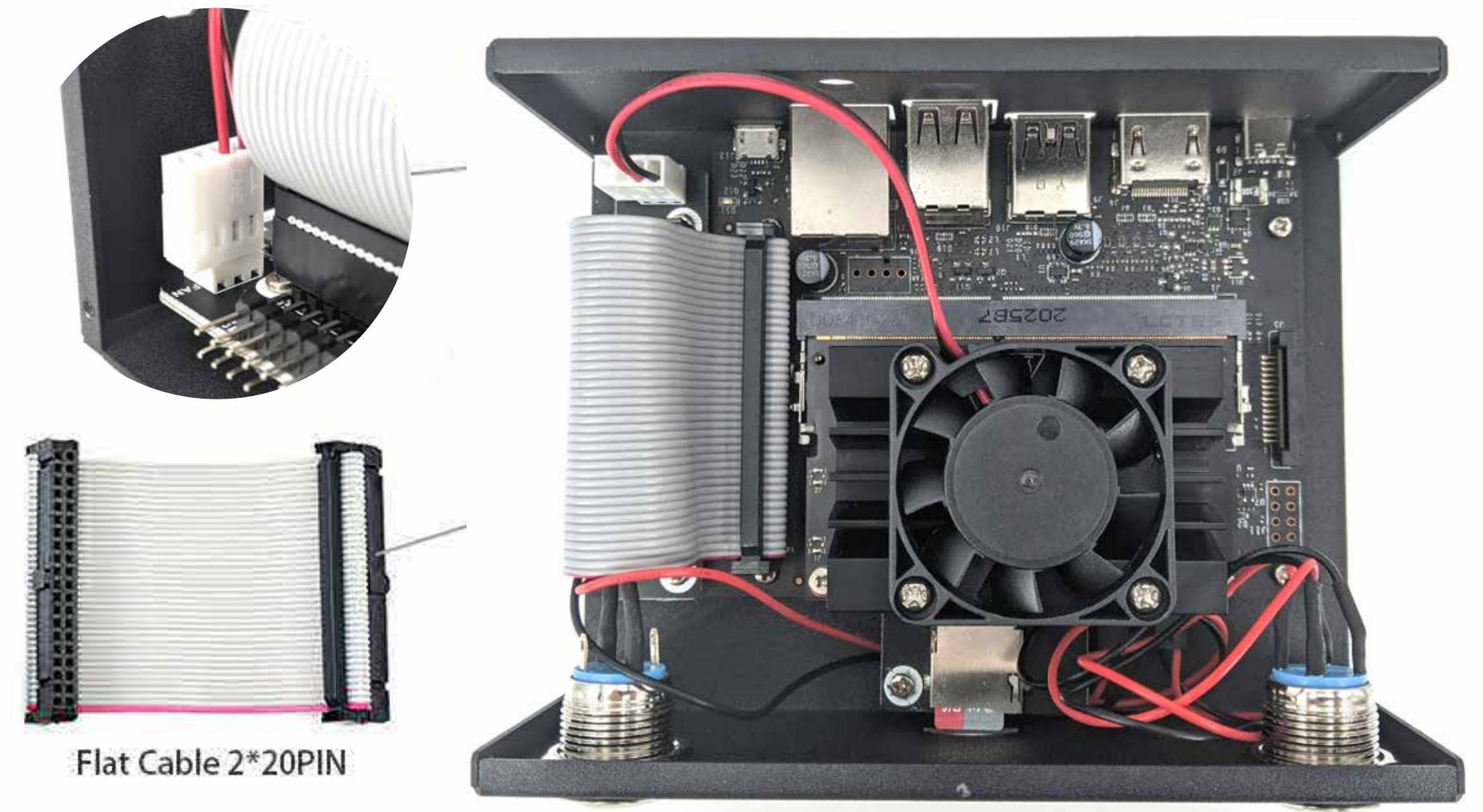

## Step 5

Fixe the Camera Holder-Bottom on the Metal Box

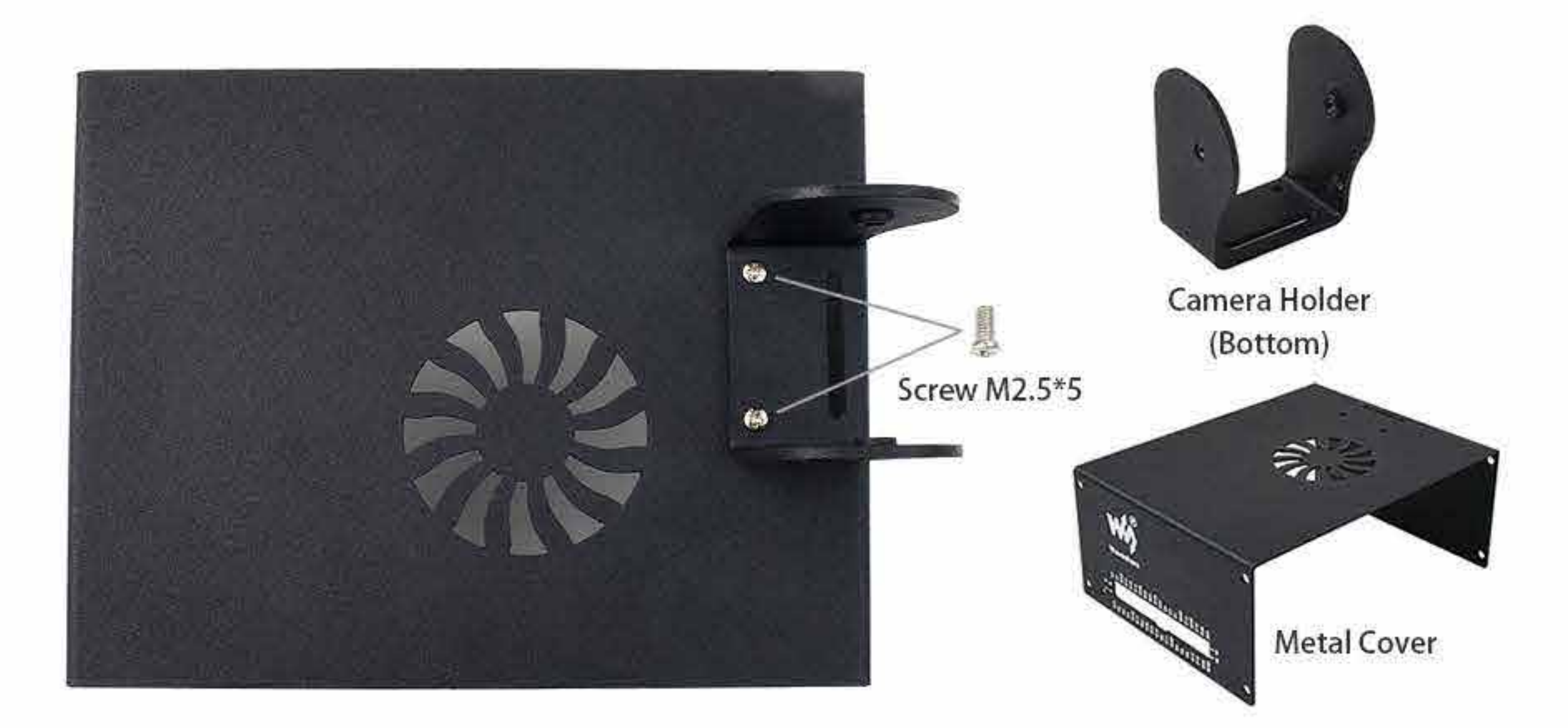

# Step 6

Fix camera on the Camera Holder-Top by nylon screws.

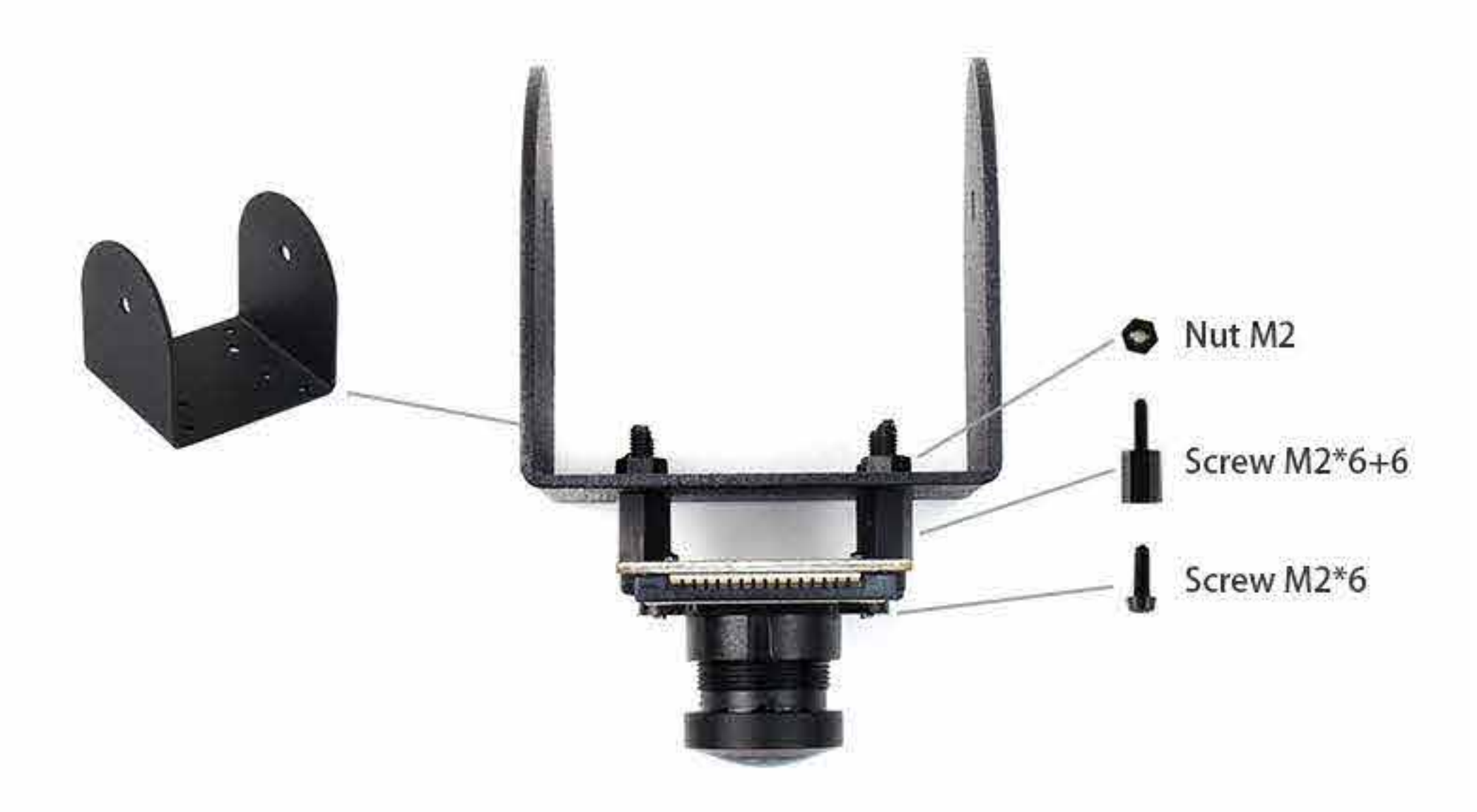

# Step 7

Assemble the Camera Holders by screws, and adjust the angle and screw it tightly

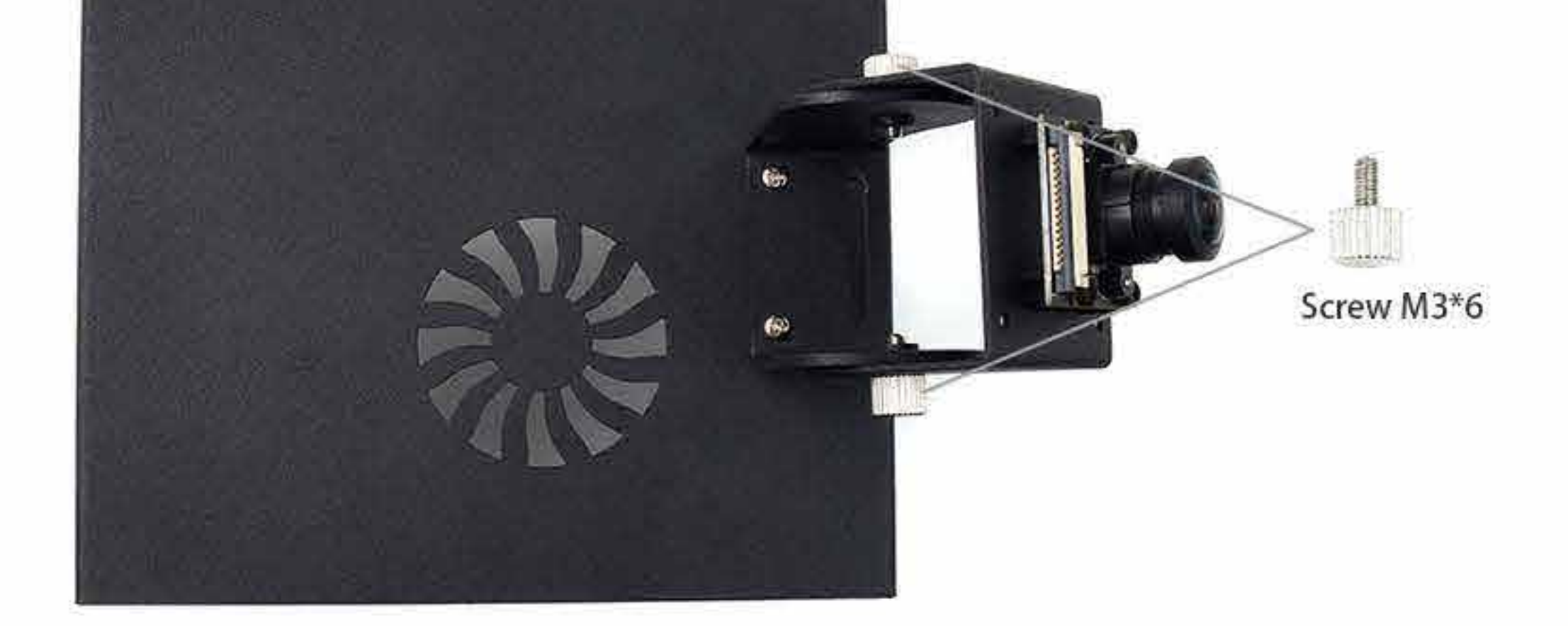

## Step 8

Connect the camera cables to Jetson Nano (You can first remove it from camera).

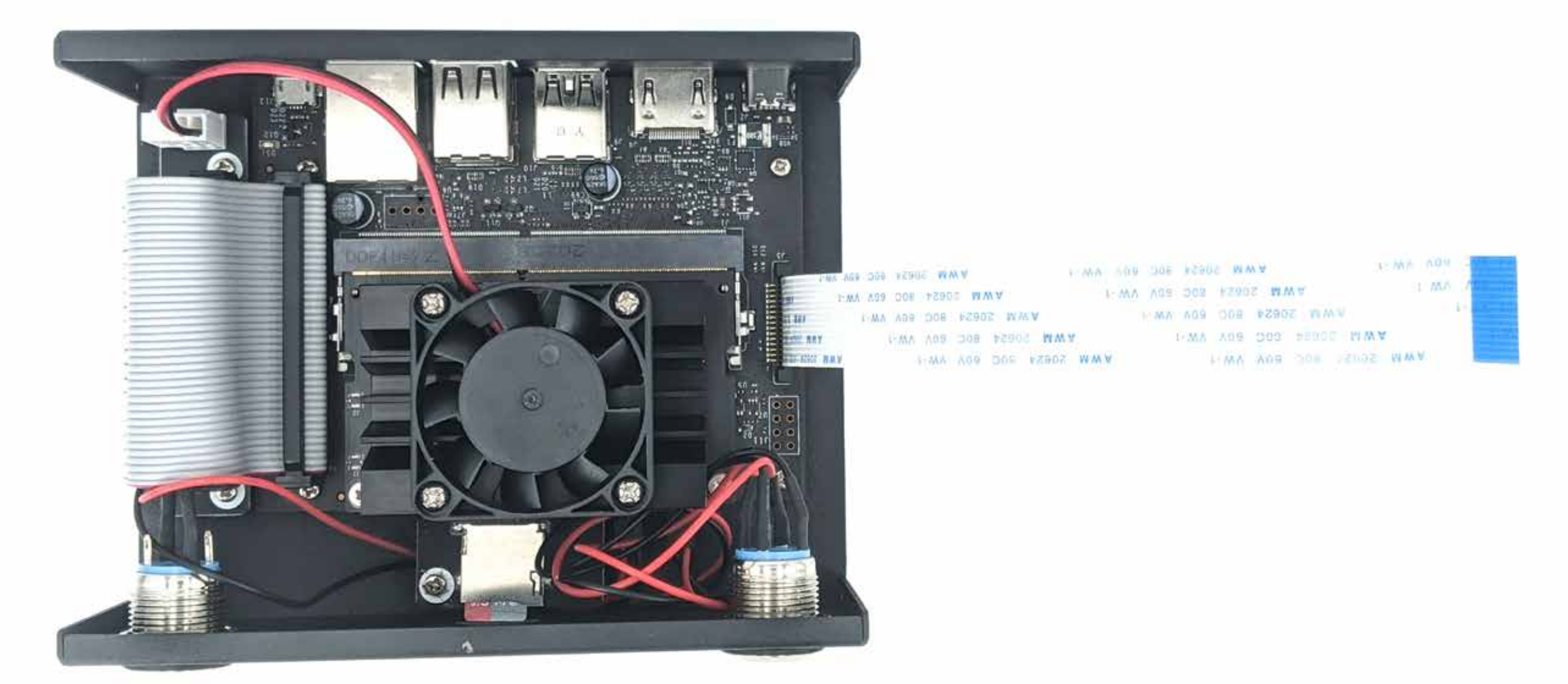

## Step 9

Assemble the Case, and connect the Camera.

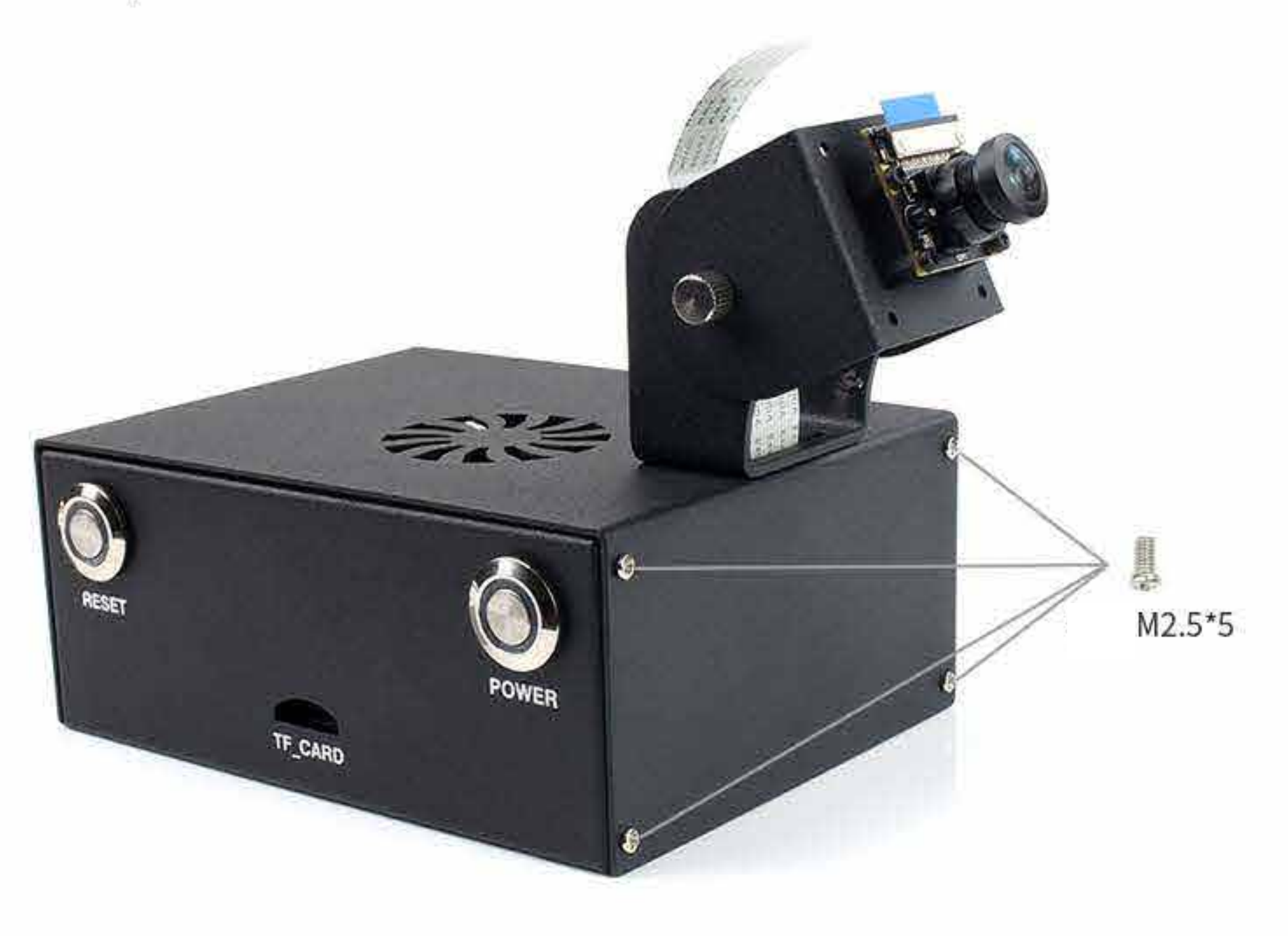